# TIFF Export User Guide

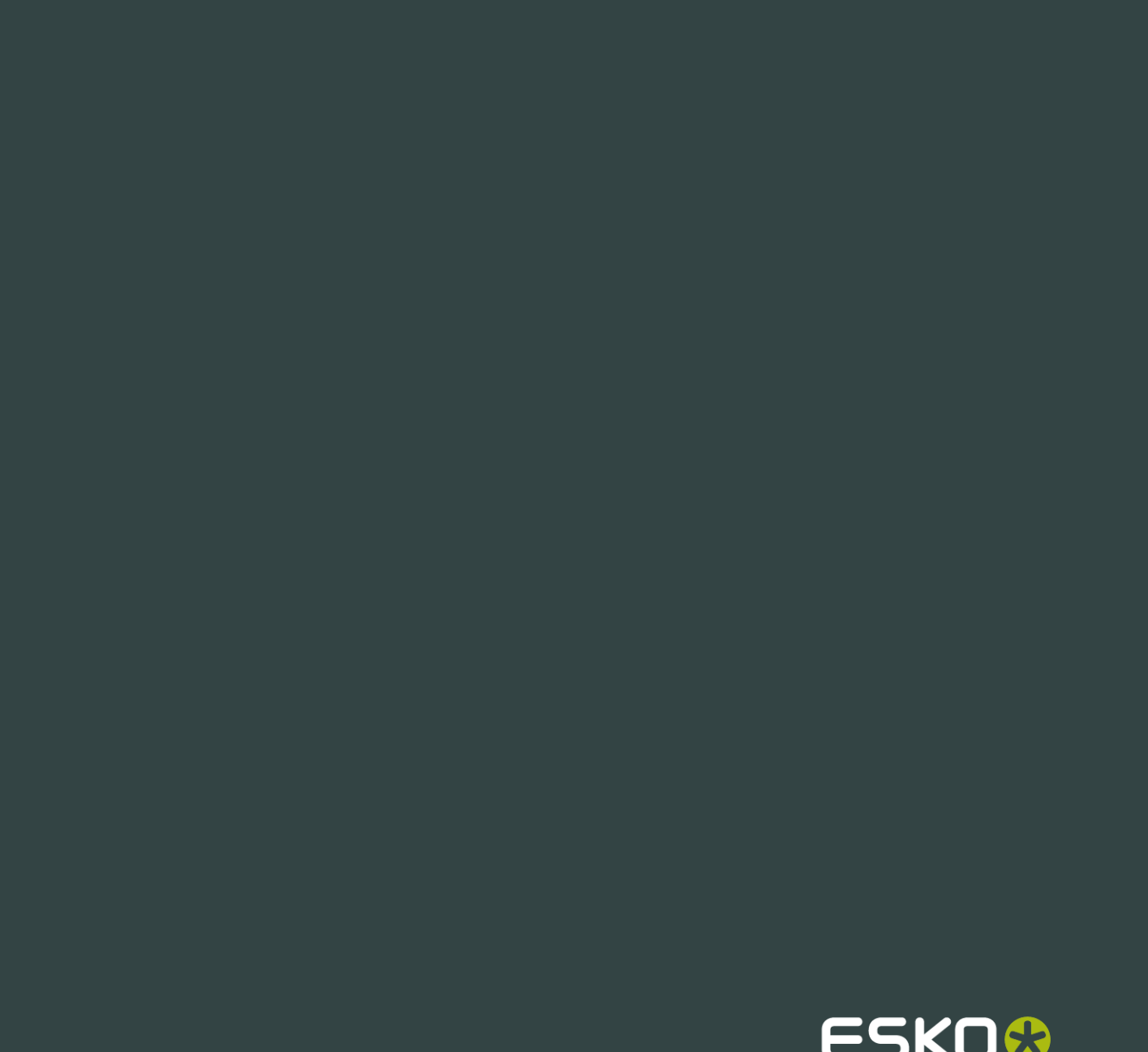

**ESKO®** 

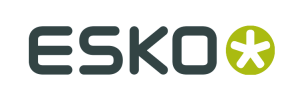

### Contents

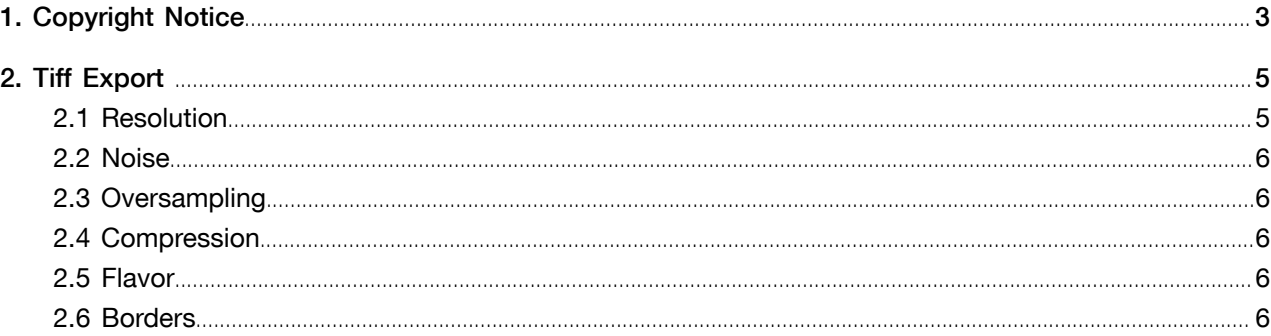

## 1. Copyright Notice

© Copyright 2012 Esko Software BVBA, Gent, Belgium

All rights reserved. This material, information and instructions for use contained herein are the property of Esko Software BVBA. The material, information and instructions are provided on an AS IS basis without warranty of any kind. There are no warranties granted or extended by this document. Furthermore Esko Software BVBA does not warrant, guarantee or make any representations regarding the use, or the results of the use of the software or the information contained herein. Esko Software BVBA shall not be liable for any direct, indirect, consequential or incidental damages arising out of the use or inability to use the software or the information contained herein.

The information contained herein is subject to change without notice. Revisions may be issued from time to time to advise of such changes and/or additions.

No part of this document may be reproduced, stored in a data base or retrieval system, or published, in any form or in any way, electronically, mechanically, by print, photoprint, microfilm or any other means without prior written permission from Esko Software BVBA.

This document supersedes all previous dated versions.

PANTONE<sup>®</sup>, PantoneLIVE and other Pantone trademarks are the property of Pantone LLC. All other trademarks or registered trademarks are the property of their respective owners. Pantone is a wholly owned subsidiary of X-Rite, Incorporated. © Pantone LLC, 2012. All rights reserved.

This software is based in part on the work of the Independent JPEG Group.

Portions of this software are copyright © 1996-2002 The FreeType Project (www.freetype.org). All rights reserved.

Portions of this software are copyright 2006 Feeling Software, copyright 2005-2006 Autodesk Media Entertainment.

Portions of this software are copyright ©1998-2003 Daniel Veillard. All rights reserved.

Portions of this software are copyright ©1999-2006 The Botan Project. All rights reserved.

Part of the software embedded in this product is gSOAP software. Portions created by gSOAP are Copyright ©2001-2004 Robert A. van Engelen, Genivia inc. All rights reserved.

Portions of this software are copyright ©1998-2008 The OpenSSL Project and ©1995-1998 Eric Young (eay@cryptsoft.com). All rights reserved.

This product includes software developed by the Apache Software Foundation (http:// www.apache.org/).

Adobe, the Adobe logo, Acrobat, the Acrobat logo, Adobe Creative Suite, Illustrator, InDesign, PDF, Photoshop, PostScript, XMP and the Powered by XMP logo are either registered trademarks or trademarks of Adobe Systems Incorporated in the United States and/or other countries.

Microsoft and the Microsoft logo are registered trademarks of Microsoft Corporation in the United States and other countries.

SolidWorks is a registered trademark of SolidWorks Corporation.

Portions of this software are owned by Spatial Corp. 1986 2003. All Rights Reserved.

JDF and the JDF logo are trademarks of the CIP4 Organisation. Copyright 2001 The International Cooperation for the Integration of Processes in Prepress, Press and Postpress (CIP4). All rights reserved.

# 1 ESKO<sup>®</sup>

The Esko software contains the RSA Data Security, Inc. MD5 Message-Digest Algorithm.

Java and all Java-based trademarks and logos are trademarks or registered trademarks of Sun Microsystems in the U.S. and other countries.

Part of this software uses technology by BestTM Color Technology (EFI). EFI and Bestcolor are registered trademarks of Electronics For Imaging GmbH in the U.S. Patent and Trademark Office.

Contains PowerNest library Copyrighted and Licensed by Alma, 2005 – 2007.

All other product names are trademarks or registered trademarks of their respective owners.

Correspondence regarding this publication should be forwarded to:

Esko Software BVBA

Kortrijksesteenweg 1095

B – 9051 Gent

info.eur@esko.com

# 2. Tiff Export

The Tiff Export plug-in creates a composite document in .tiff format of the current document from illustrator application.

Why Tiff Export?

Tiff Export allows you to create an external TIFF image (CMYK with extra spot color channels or grayscale). This image is standard TIFF file, that can be opened in Photoshop or that can be used in other applications.

To open the TIFF Export palette, click File > Export and then choose EskoArtwork TIFF in the Export pop-up dialog box.

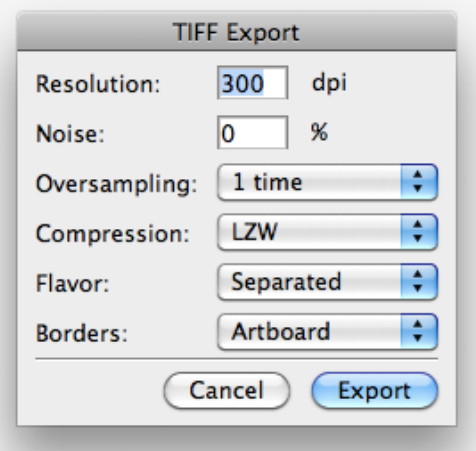

TIFF Export options

The following options are available in TIFF Export:

- Resolution
- Noise
- Oversampling
- Compression
- Flavor
- Borders

#### 2.1 Resolution

The required resolution of the generated Tiff Image. You specify the required resolution, in dots per inch (dpi), for the tiff image to be exported in the Resolution field.

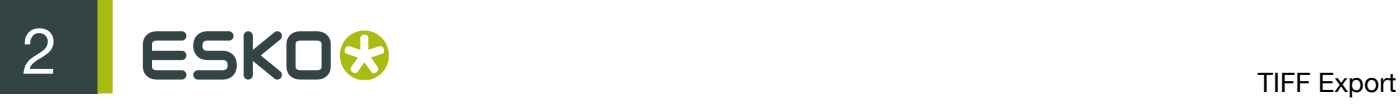

#### 2.2 Noise

You can set a noise percentage for vignettes and shadings. This will generate smoother result when printing. Noise values between 0 and 4 % are common.

#### 2.3 Oversampling

Oversampling means that DeskPack generates the TIFF image in a resolution that is higher than the output resolution. Afterwards, the resolution is reduced by calculating the average of a group of pixels. The higher resolution value is determined by the oversampling parameter. Note that a high oversampling value will slow down the TIFF generation significantly. A value of 1 or 2 is common.

#### 2.4 Compression

You can compress the current document without losing the quality and resolution. Types of compression available are LZW, LZW diff and Pack bits.

#### 2.5 Flavor

Flavor has two options: Composite and Separated.

The Composite option will create CMYK tiff by default including extra spot color channels if needed. If your job doesn't contain C, M, Y or black, the TIFF will contain empty channels.

The Separated option will create a separate grayscale TIFF file for every used separation. Each TIFF file will contain the name of the separation :

- <filename> c.tiff for Cyan
- <filename> M.tiff for Magenta
- <filename> Y.tiff for Yellow
- <filename> K.tiff for Key Black
- <filename> PANTONE 123 CV.tiff for Pantone 123 CV

#### 2.6 Borders

The Borders option allows you to define or set, what the boundaries are for the TIFF image that will be created. The options available are Artboard, Trim Box and Media Box.